## **EDIT DISCUSSION FORUM SETTINGS**

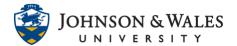

Follow the steps below to edit the settings of a discussion forum in ulearn. Common reasons to edit the settings include setting it to be graded so that a grade column is created, adding/changing a due date, editing other settings, etc.,

## Instructions

 To edit a discussion forum, select Course Tools for the left menu and click on Discussion Board.

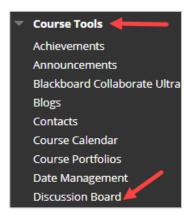

2. Select the course name and ID from the Discussion Board page.

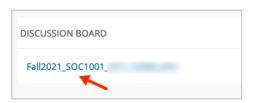

3. Click the **down arrow** next to the forum name and select **Edit.** 

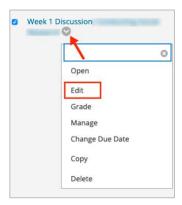

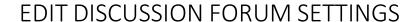

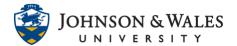

4. Edit forum settings as needed on the page (grading, due date, <u>adding a rubric</u>, etc.,). When done, click **Submit.** 

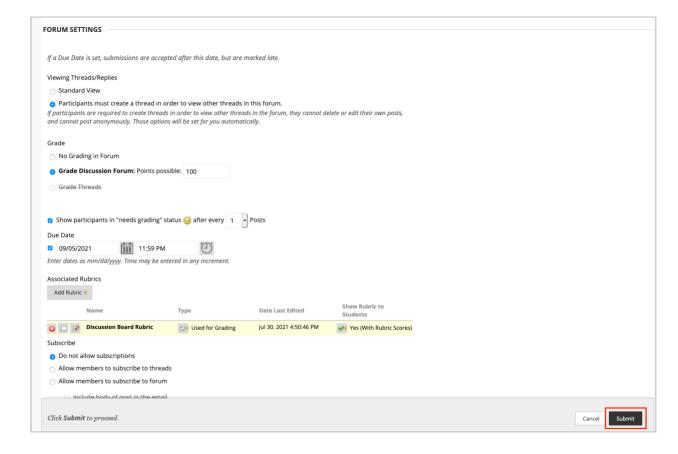